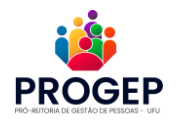

**PASSO A PASSO PARA INSCRIÇÃO NA TRILHA DE APRENDIZAGEM**

• Acesse o site do Moodle:<https://moodle.ufu.br/>

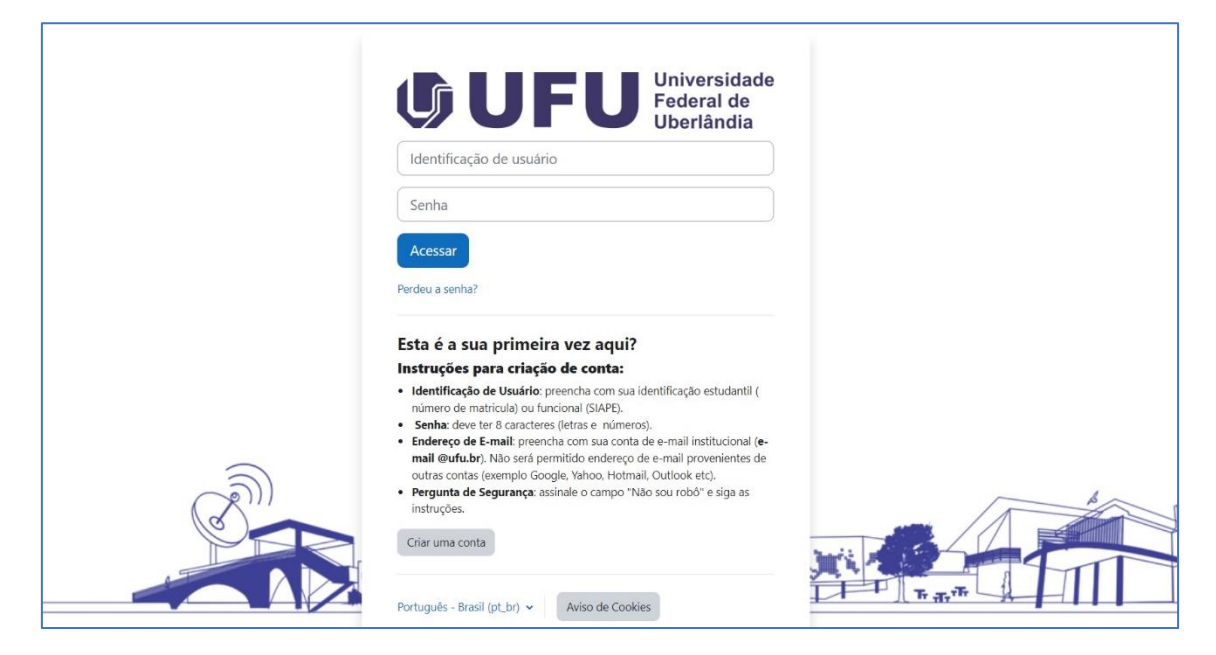

- Faça seu login
- Clique em "Página Inicial"

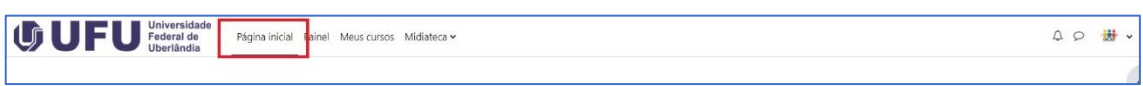

• No campo "Buscar cursos", insira a palavra "**trilha**"

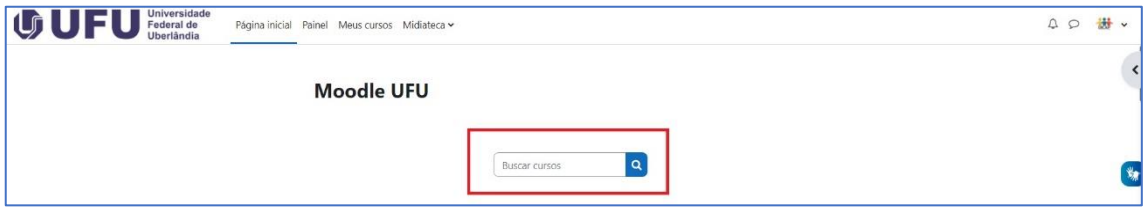

• Clique no nome do curso **"[PROGEP-TRILHA 1 Trilha de Ingresso ao Serviço](https://moodle.ufu.br/course/view.php?id=10981)  [Público](https://moodle.ufu.br/course/view.php?id=10981)**

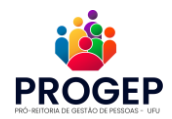

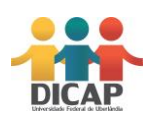

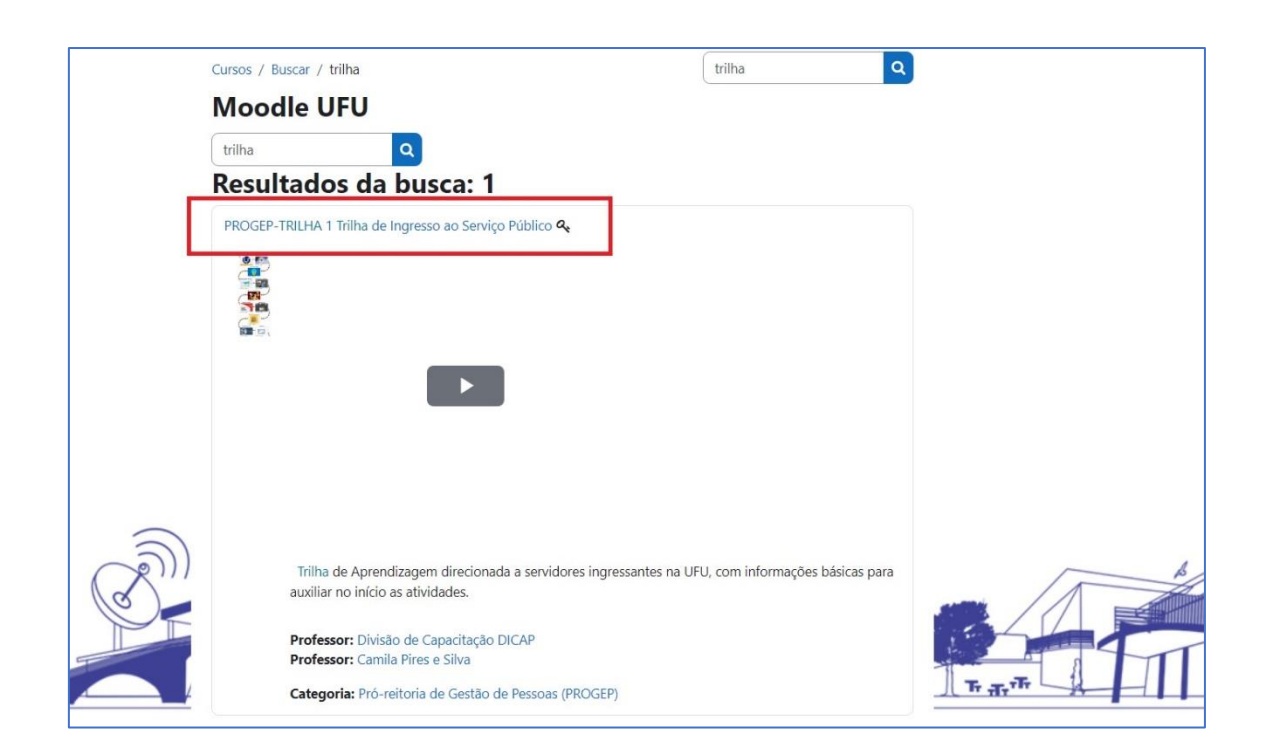

• No campo "Autoinscrição (Estudante) insira a chave "trilha1"

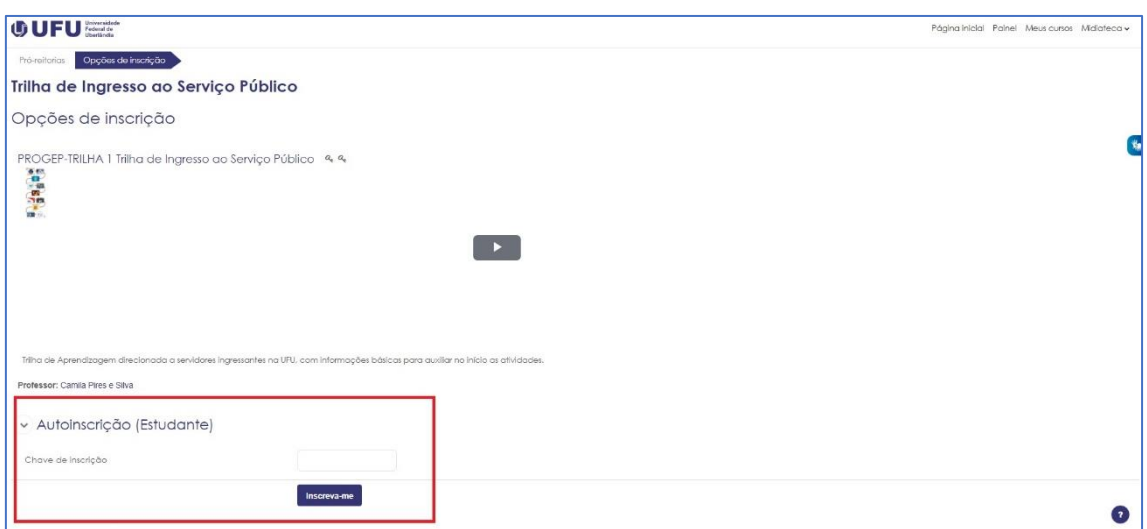